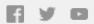

# □ TechSmith<sup>®</sup>

# TechSmith News You Can Use October 2018

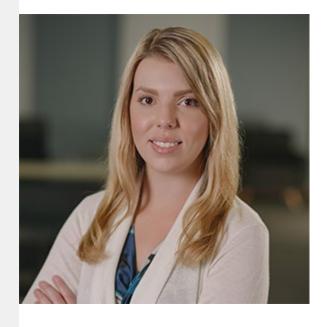

Hi, Newsletter Readers!

I'm excited to announce that Snagit 2019 is here! In this newsletter, you'll find information on the latest Snagit release and these great topics...

- A Beginner's Guide to Simplified User Interface
- TechSmith Academy's Using a Shot List Course
- Daniel Park's 2018 Edition of Camtasia: The Definitive Guide
- TechSmith tutorials and more

Happy reading!

-Lauren North, Newsletter Editor newsletter@techsmith.com I @TechSmith I contact support I community forum

NEW: TechSmith Snagit 2019 is Now Available

Snagit 2019 is here!

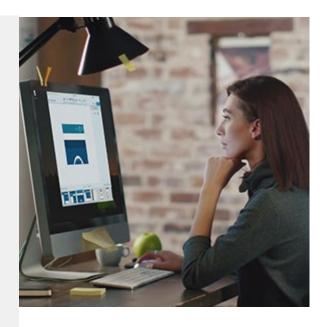

With Snagit 2019 we took your most popular requests and added them as new features—giving you the easiest way to create step-by-step instructions and content that lasts longer.

Are you a current Snagit customer?

Upgrade now to get all the latest and greatest features!

See What's New in Snagit 2019 »

# Simplified User Interface: The Beginner's Guide

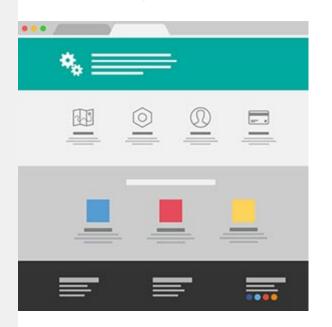

It can be difficult to onboard users to new and complex interfaces and workflows. Additionally, software updates tend to be frequent. These regular updates, coupled with localization processes, can make documentation work in the software industry quite demanding for technical content creators. How can we face these challenges without having to constantly update supporting content?

Let us introduce a design technique used by TechSmith's User Assistance team and others – it's called simplified user interface.

Read More »

## TechSmith Academy: Using a Shot List

TechSmith Academy is a free online learning platform with courses to help you

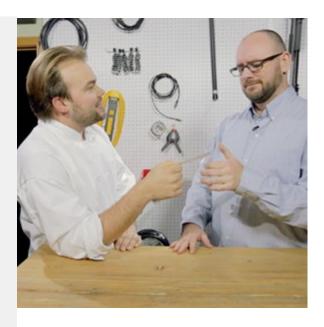

learn more about visual communication and video creation.

Check out the video course on using a shot list to efficiently organize and plan the order and types of shots you need. By using a shot list, you'll ensure you include everything you want to show your viewers.

Learn How to Use a Shot List »

#### Camtasia: The Definitive Guide - 2018 Edition

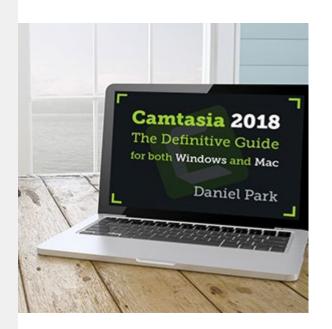

Need to crank up your Camtasia game?
Master screencaster Daniel Park has just released the 2018 edition of his *Camtasia: The Definitive Guide.* This all-digital handbook is chock-full of embedded screencasts, exercises, and bits of insider wisdom you won't find anywhere else.

The book supports both Windows and Mac versions, and if you pick it up within the next two weeks, you can get \$10 off its price with the coupon code *DEALSMITH*.

Get Camtasia: The Definitive Guide »

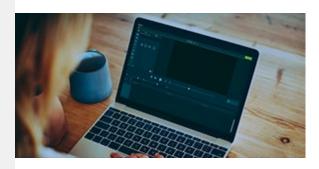

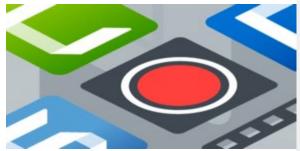

#### TechSmith Blog

Get the latest news, discover helpful tips and how tos, see inside TechSmith, and read stories about people like you.

Explore our blog »

#### TechSmith YouTube Channel

Subscribe to Channel TechSmith to stay up to date on the latest and greatest in image and video capture.

Visit our channel »

# **Product Tutorials**

## TechSmith Snagit

Many technical communicators and trainers struggle to keep visuals up-to-date. Snagit's Simplify tool helps solve this problem. Use Simplify to create an abstract version of a screenshot that maintains key information and removes the unnecessary. See how »

### TechSmith Camtasia

Device frames are a Visual Effect added to media on the timeline. Apply them to clips to make it appear as though they are playing on a desktop, laptop, or mobile device screen.

Learn how »

# TechSmith Relay

Watch this video tutorial to learn how to keep your list of videos neat and tidy, including several tips for using folders and groups. Watch now »

#### Screencast

The Caption Editor allows Pro users to add captions to videos in their Library or edit existing captions that have been uploaded to Screencast with a video. Learn how »

# Coach's Eye

Coach's Eye has desktop capabilities, too. You can use footage from anywhere using our video uploader. This means that you can take footage from drones, digital cameras, and more. Read more »

## Jing

Jing is great for capturing images, adding a bit of text or some arrows, and then quickly sharing the image with others. But sometimes you may want something more—like the ability to blur out sensitive information, apply a fancy border, save in a different file format or capture something that is larger than your screen. Learn more »

#### Morae

You can add an audio note to any video clip, title clip, or graph in the Storyboard. By adding audio notes, your highlight videos can stand on their own, without someone speaking in person through the issues you see. View the tutorial »